The Leeds Teaching Hospitals **NHS** 

**NHS Trust** 

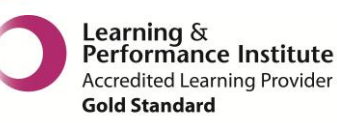

# **What's New in**  Shared information. Better care for you.

*The latest version of PPM+ goes live on the 27th of July 2016*

# **New Features**

[Clinical Trials](#page-1-0) Alert [Bleomycin Alert](#page-2-0) [Medisoft Correspondence](#page-2-1)

# **You Said, We Did**

[Results Tab](#page-3-0) [Emergency Access for Patients Outside Your Organisation](#page-4-0) [Permanently Associate Patients from Outside Your Organisation](#page-5-0) [Handover Improvements](#page-6-0) [Adult Social Care Tab Improvements](#page-7-0) [New Bluespier Documents in PPM+](#page-8-0)

*Please see below for more details*

# **New Features**

## <span id="page-1-0"></span>**Clinical Trials Alert**

#### **Applies to**: All Users

An alert will appear in the *Patient Clinical Alerts* section of the Single Patient View when a patient is participating in an active Clinical Trial known to **PPM**:

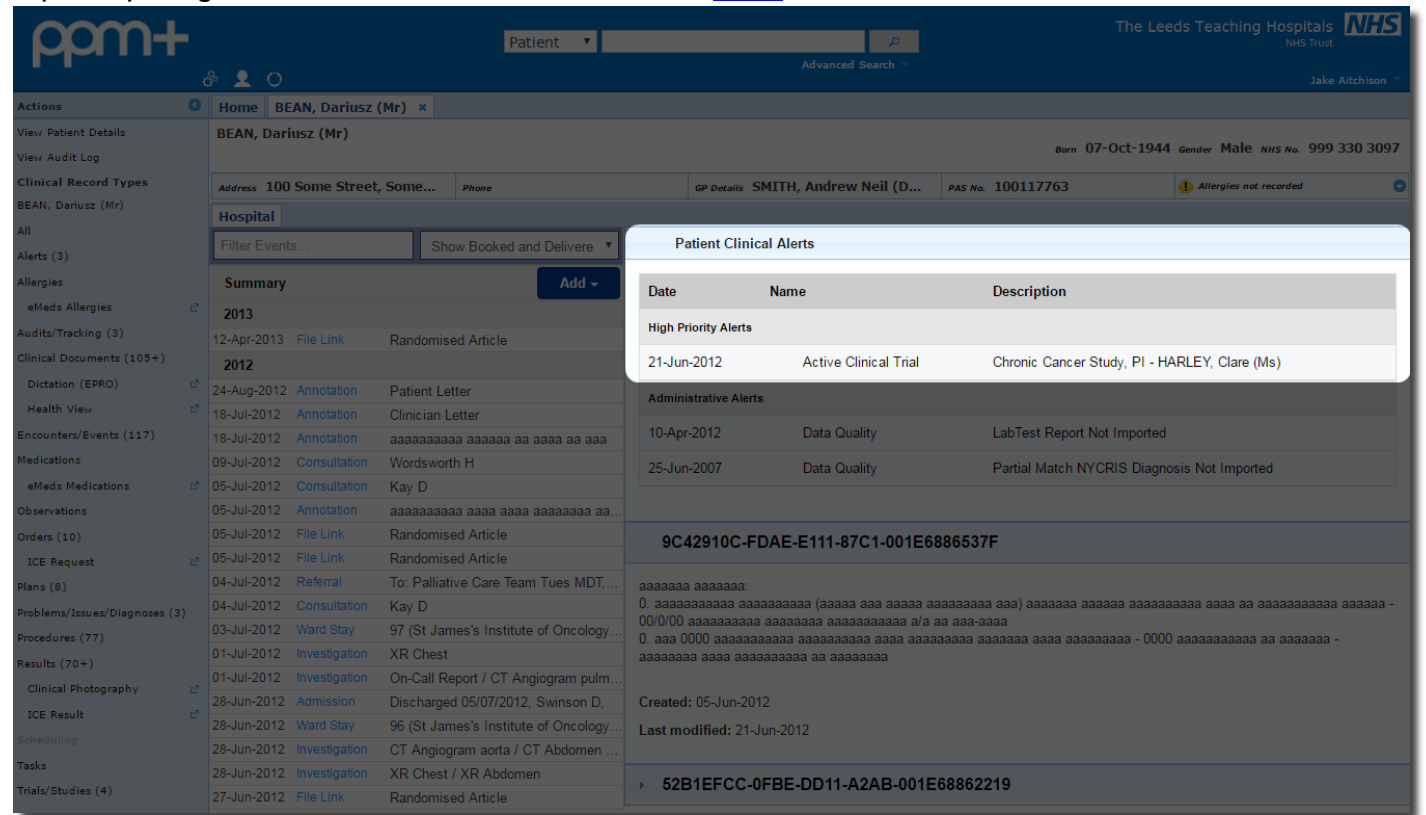

For full details of all patient alerts, click on *Alerts* from the *Actions* bar on the left:

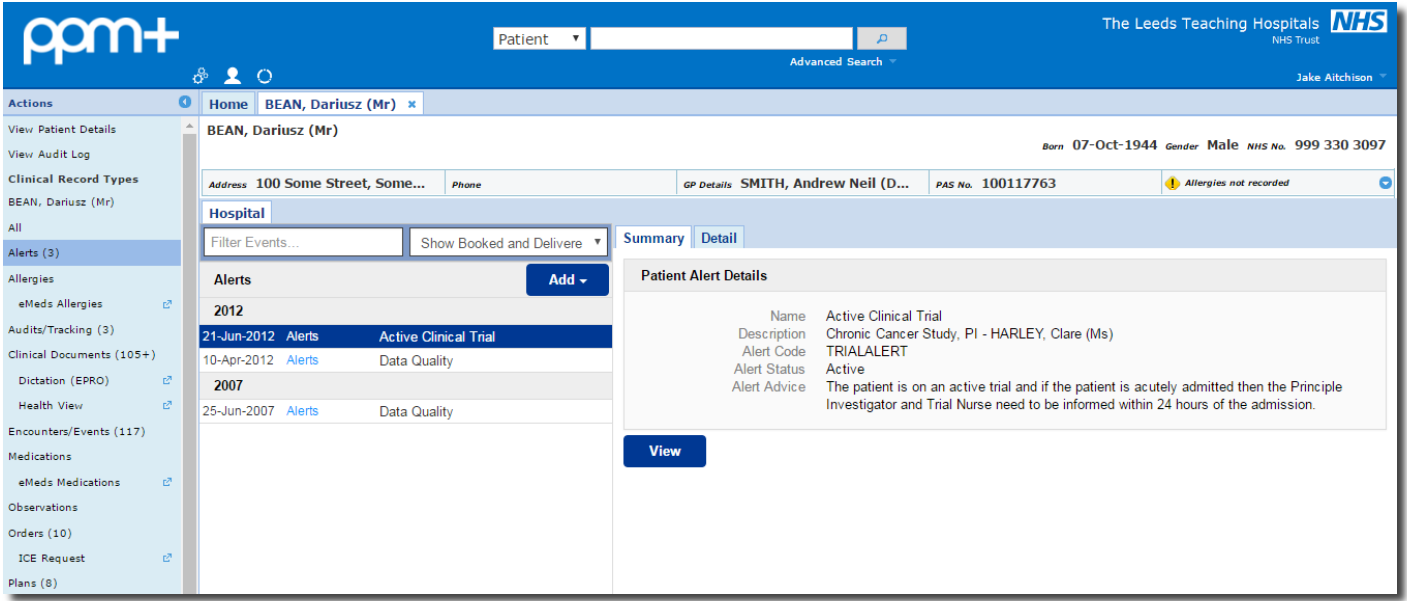

## <span id="page-2-0"></span>**Bleomycin Alert**

#### **Applies to**: All Users

An alert will appear in the *Patient Clinical Alerts* section of the Single Patient View when a patient has previously received Bleomycin:

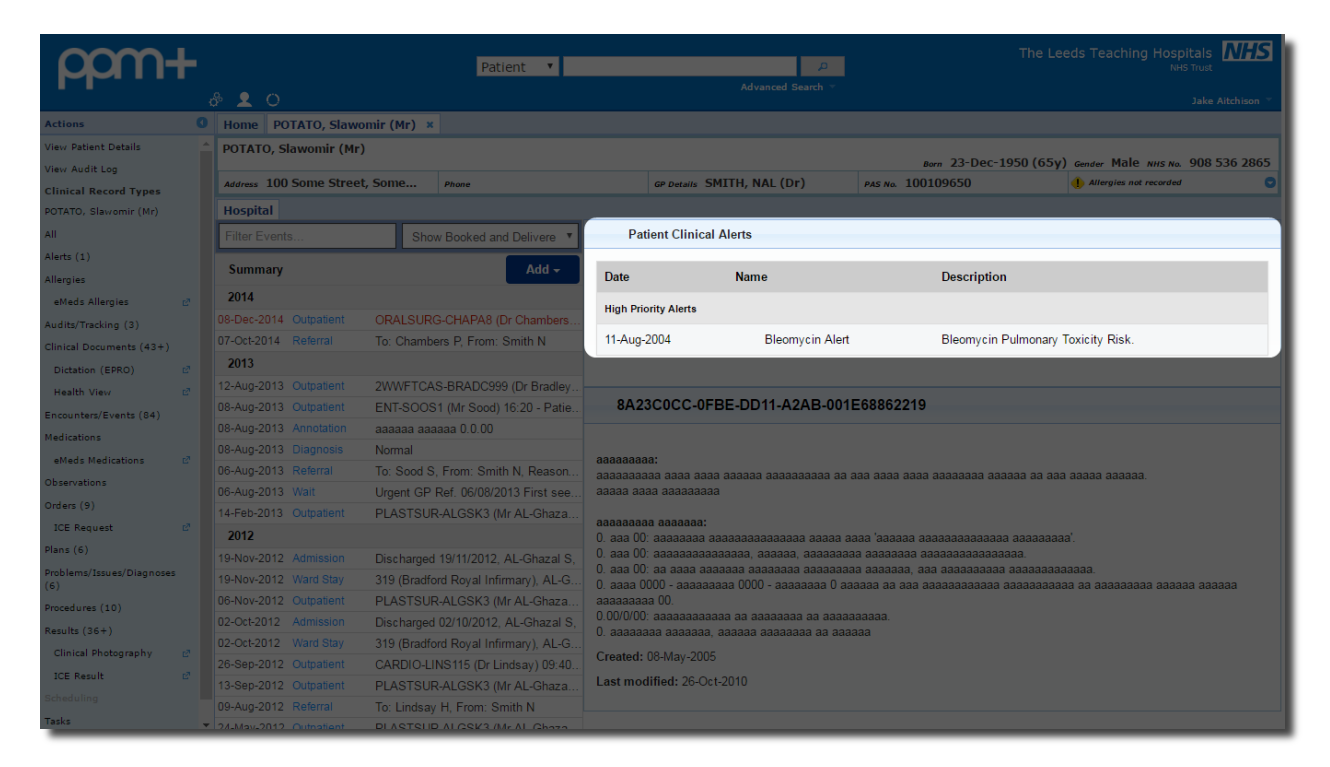

For full details of all patient alerts, click on *Alerts* from the *Actions* bar on the left:

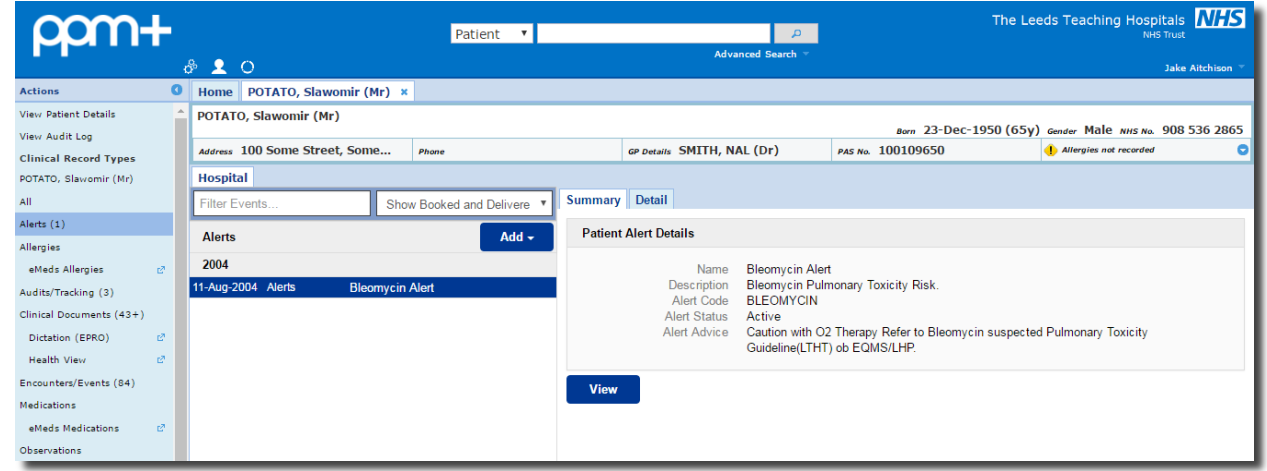

This update is in line with the Bleomycin suspected Pulmonary Toxicity Guideline [which can be](http://nww.lhp.leedsth.nhs.uk/common/guidelines/detail.aspx?ID=2984)  [found here.](http://nww.lhp.leedsth.nhs.uk/common/guidelines/detail.aspx?ID=2984)

#### <span id="page-2-1"></span>**Medisoft Correspondence**

#### **Applies to**: SJUH Users

Email: The Ophthalmology system Medisoft will now automatically send electronic correspondence to GPs, making the process paper-free. This correspondence will now be shown in PPM+ under the *Clinical Documents* section. In future releases we will be including further significant and historic Medisoft documentation as well as expanding to all Ophthalmology areas.

# **You Said, We Did**

## <span id="page-3-0"></span>**Results Tab**

**Applies to**: All Users

**You Said***: I would like to easily view tabulated results alongside other clinical information.*

**We Did**: A *Results* tab has been added to the top-right of the patient record:

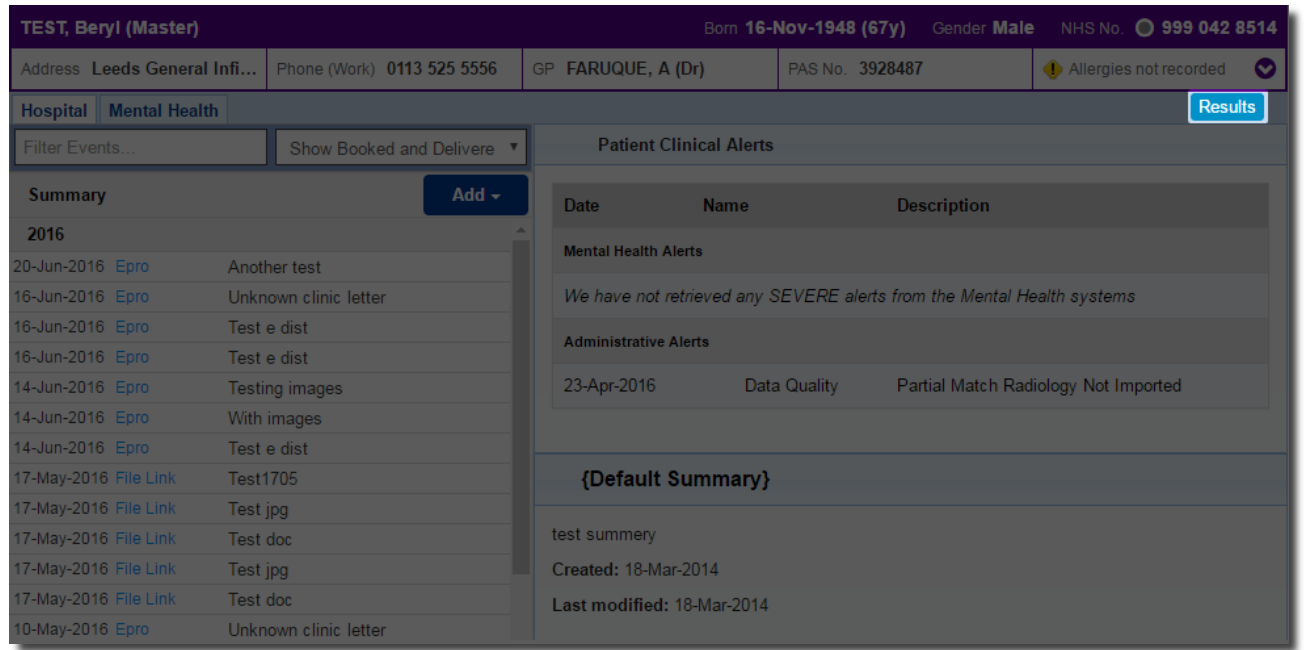

This will display all the available results which you can break down using the *Haematology, Biochemistry, Tumour Marker* and *Endocrinology* tabs:

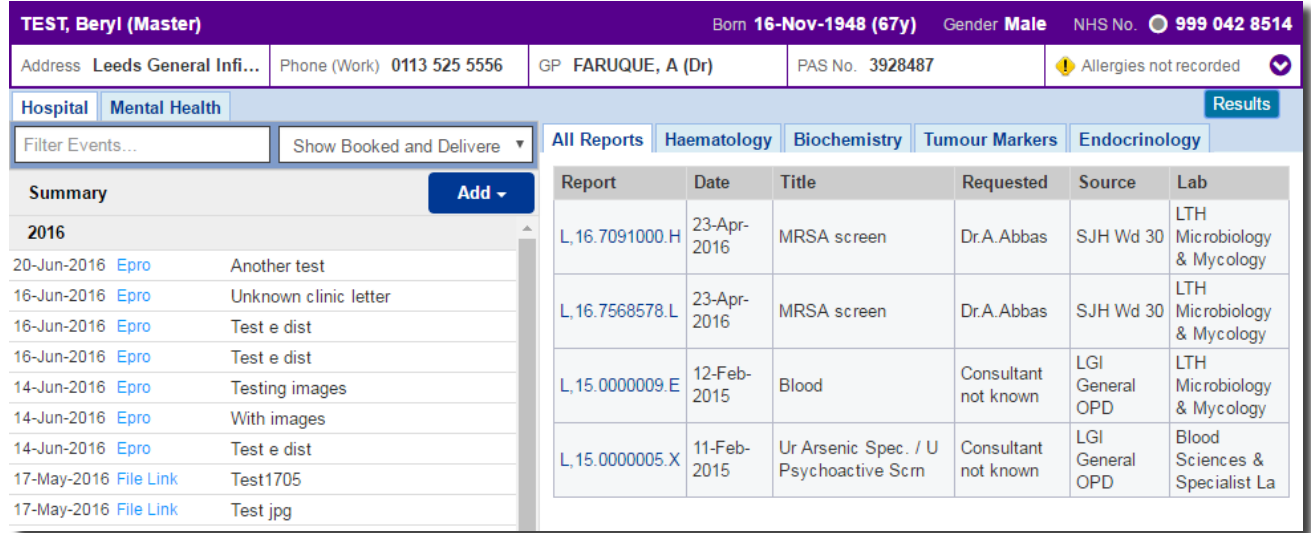

The new feature facilitates quick access to results, and allows the user to view them within the context of a patient's care.

Endocrinology results are added, as well as adding more results for biochemistry and haematology to provide more information for clinicians during the delivery of patient care.

## <span id="page-4-0"></span>**Emergency Access for Patients Outside Your Organisation**

#### **Applies to**: All Users

**You Said**: *I occasionally need to review information not available to me from another organisation or because a patient has not completed a 'sharing agreement'.*

**We Did**: Create an emergency view which gives you access to information not normally available to you for a short period of time.

PPM+ and Leeds Care Record are used by multiple services and organisations across the city and region. There are scenarios where users will need to be able to view an electronic record of a patient who has never been seen in Leeds or has opted out of the information sharing agreement with their GP.

Relevant staff will be able to gain access to the patient record for the next 24 hours in the event of a medical emergency.

Search for the patient you would like to view, and if the patient you are searching for doesn't appear in the initial search results, click on *Other Organisations* in the *Actions* column:

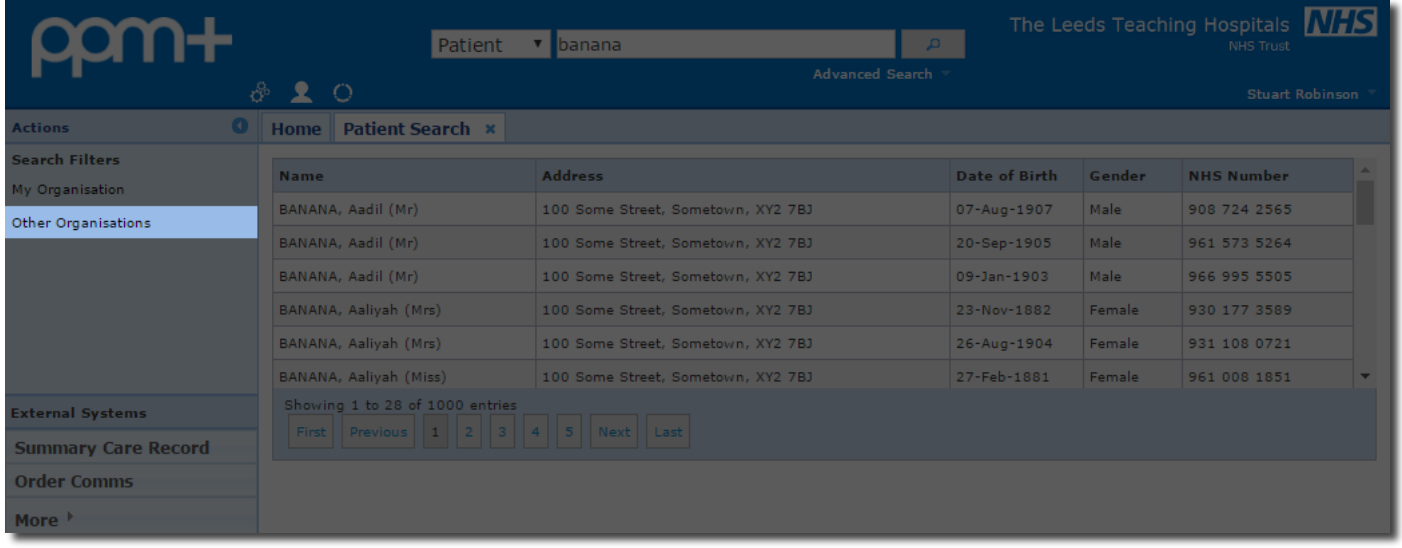

Select your patient, then on *Emergency Access* and follow the on-screen instruction for access:

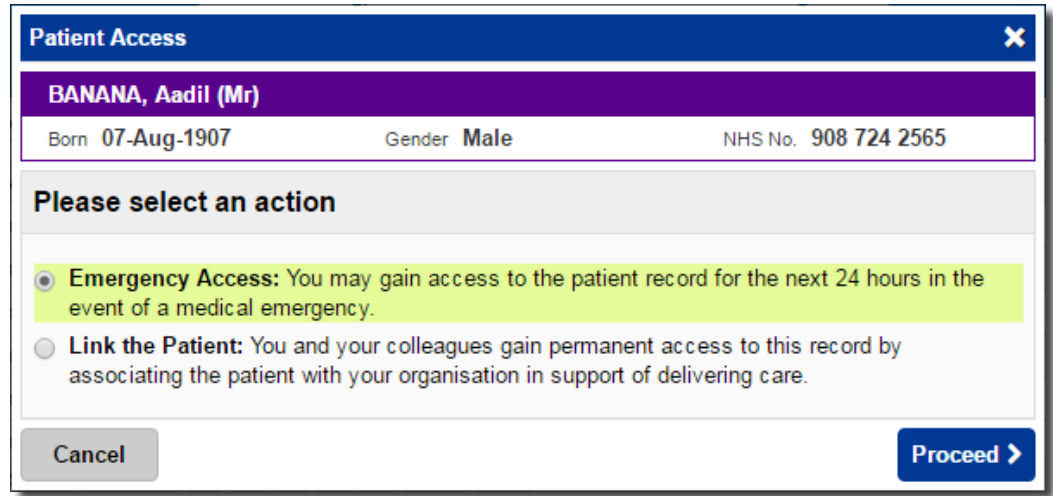

For more information, please [click here](https://www.youtube.com/watch?v=LZh13MosV9A) to view a supporting video.

## <span id="page-5-0"></span>**Permanently Associate Patients from Outside Your Organisation**

**Applies to**: LTHT and GP Users

**You Said***: I need to have access to information that is not currently available within PPM+ or Leeds Care Record as part of delivering ongoing patient treatment care.*

We Did: Develop a way for relevant staff to be able to permanently associate patients with your organisation in support of delivering care.

Search for the patient you would like to view, and if the patient you are searching for doesn't appear in the initial search results, click on *Other Organisations* in the *Actions* column:

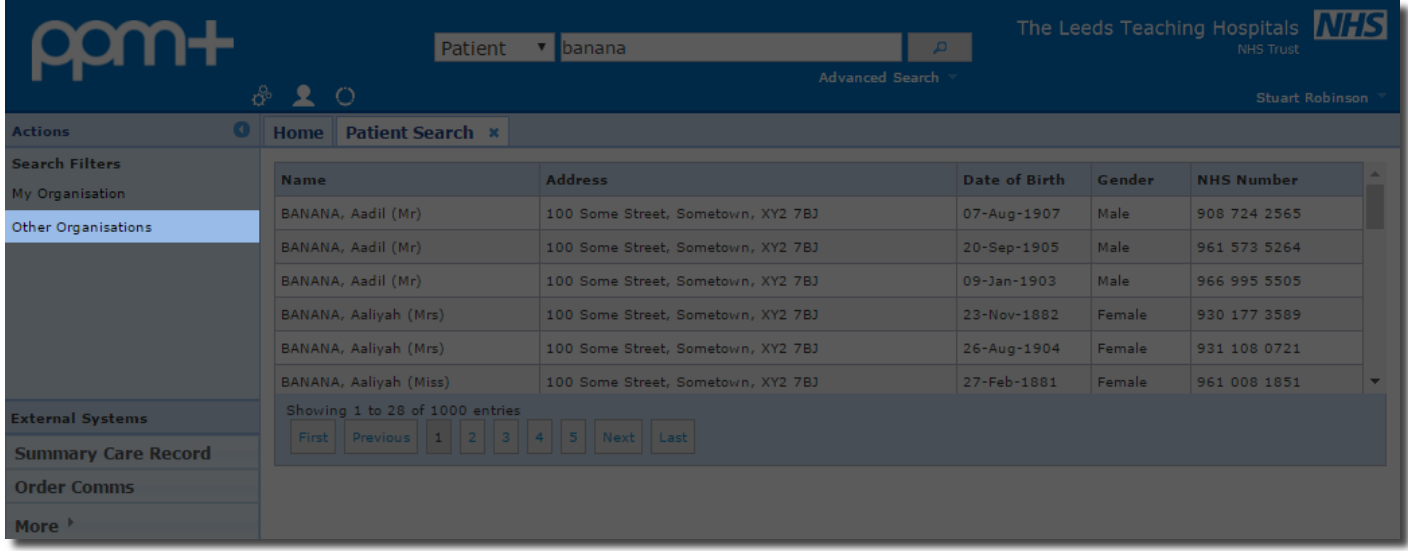

Select your patient, then on *Link the Patient* and follow the on-screen instruction for access:

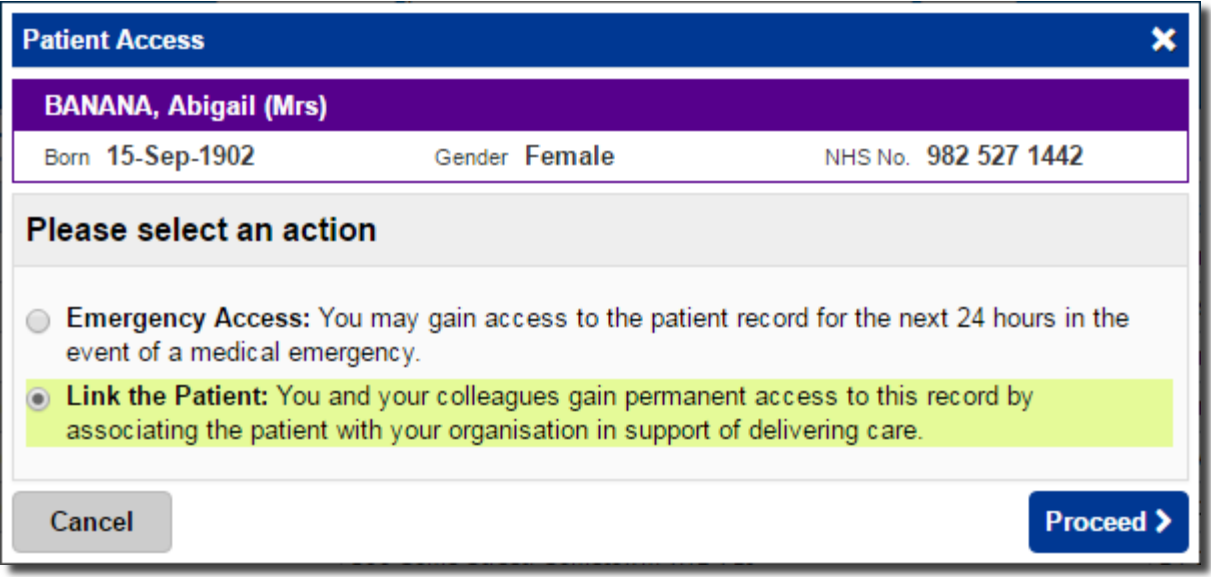

## <span id="page-6-0"></span>**Handover Improvements**

#### **Applies to**: All Users

**You Said**: *A number of changes have been requested to allow users to be able to differentiate between medical, allied health professional and nursing jobs. Allow users to be able to highlight certain parts of text and to improve the print outs from the handover program.*

**We Did**: The Jobs column has been split up into *Medical Jobs* and *Other Jobs*, and changes have been made to the *Handover* form which allows you to edit both the *Clinical Summary* and *Handover Comments* simultaneously. You can now also use **bold**, *italics*, underline and • bullet points to enhance the text in *Handover Comments*, *Clinical Summary* and the PPM+ eDAN. Further, printing improvements have maximised on space and reduced unnecessary columns.

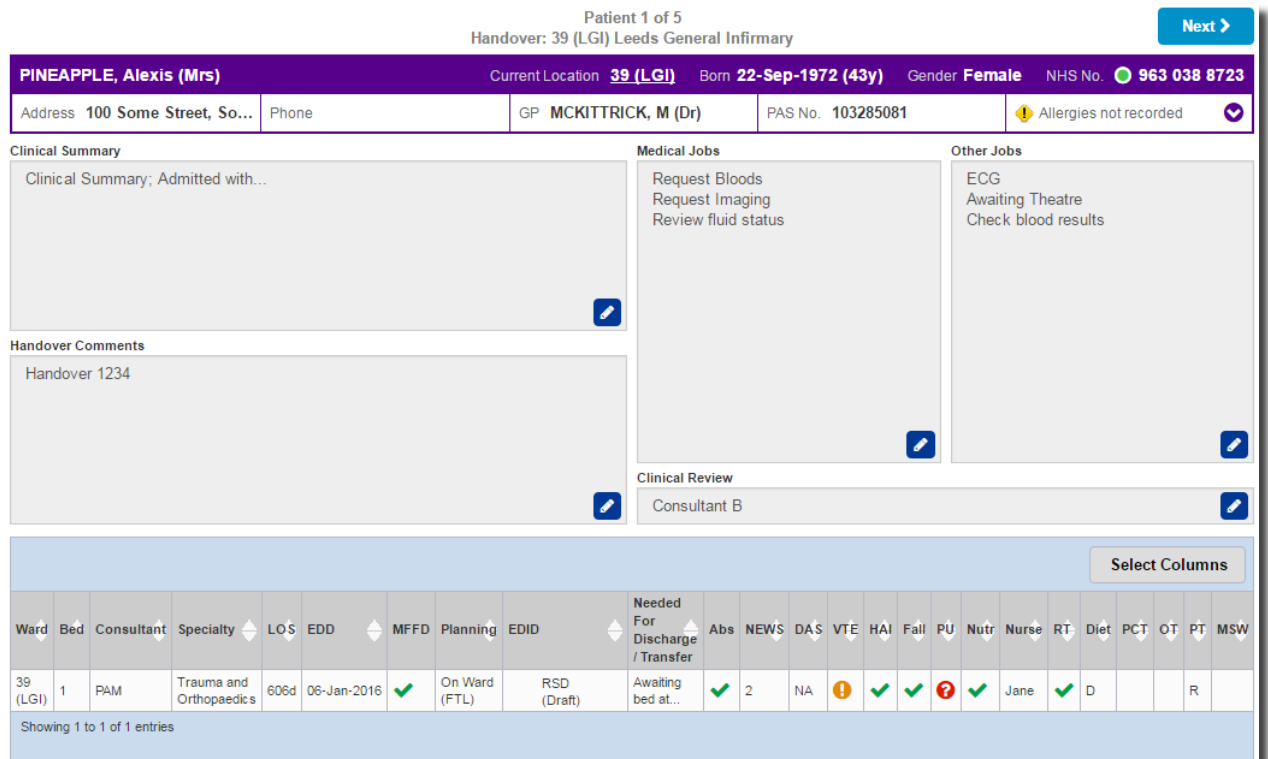

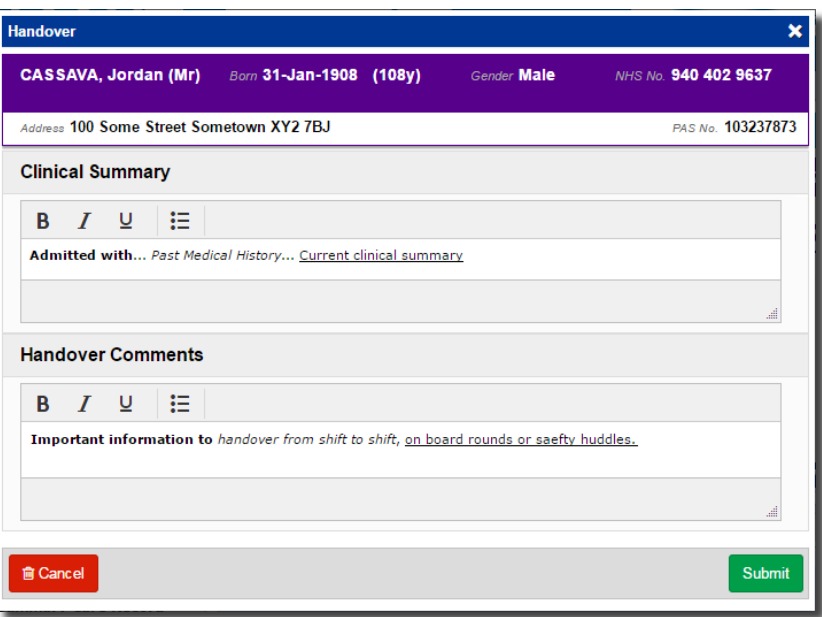

## <span id="page-7-0"></span>**Adult Social Care Tab Improvements**

**Applies to**: All Users

**You Said**: *We would like to be able to see more information about a patient's social care history.*

**We Did**: Improved the *Adult Social Care* tab in the Single Patient View to give the user further information on a patient's open adult social care referral:

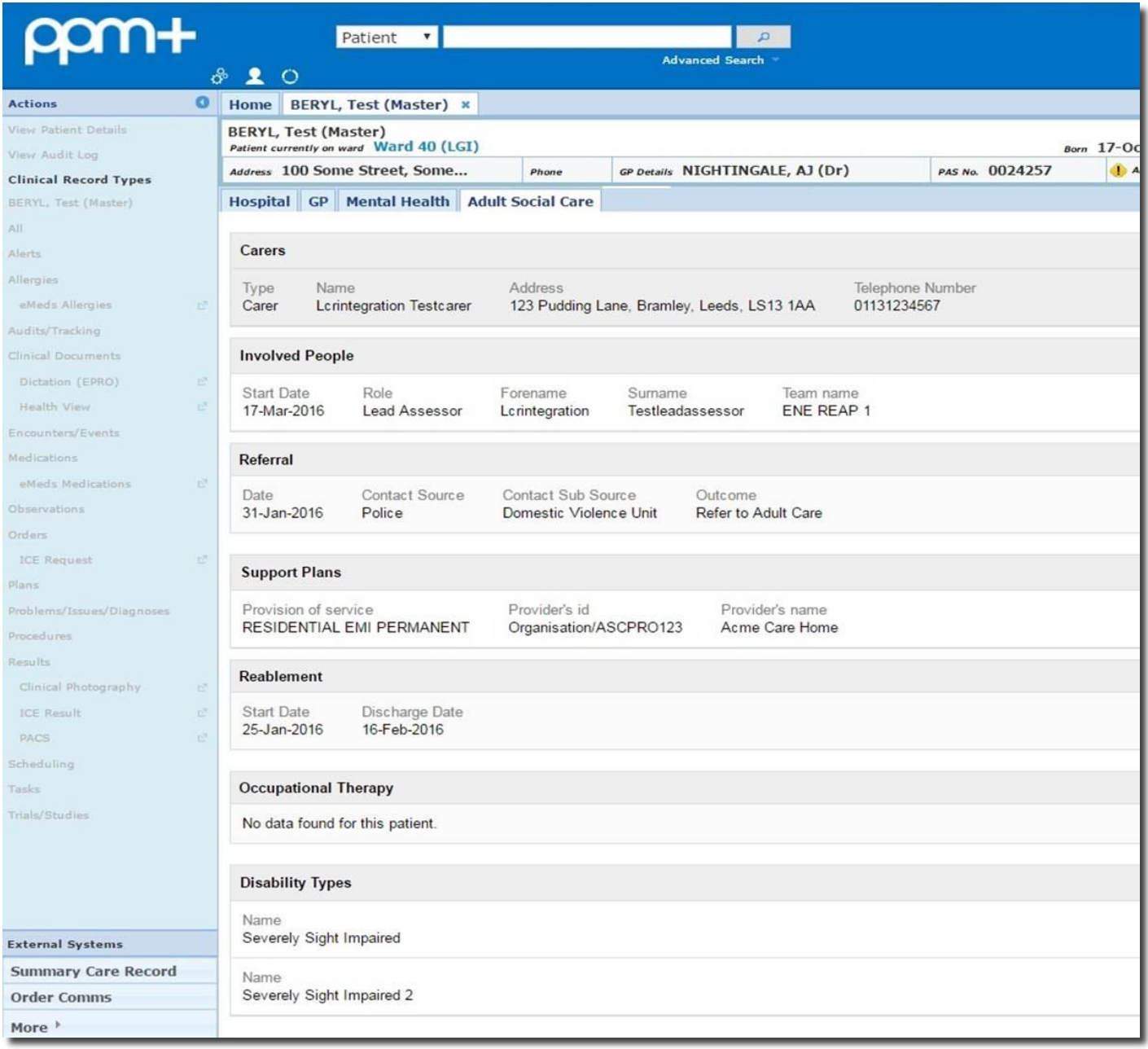

You will now be able to view the social worker's details, carer's details, involved people, referral sources and outcomes, active support plan services, reablement plan, Occupational Therapy information and disability registers.

The *Adult Social Care* tab is updated via a feed from Leeds Social Services which is refreshed regularly to assure the currency of information.

## <span id="page-8-0"></span>**New Bluespier Documents in PPM+**

#### **Applies to**: All Users

In addition to eDANs, which were available in PPM+ earlier this year, you will now be able to view lots of new documents from Bluespier including Operation Notes, Ward Attenders and Arthroscopies:

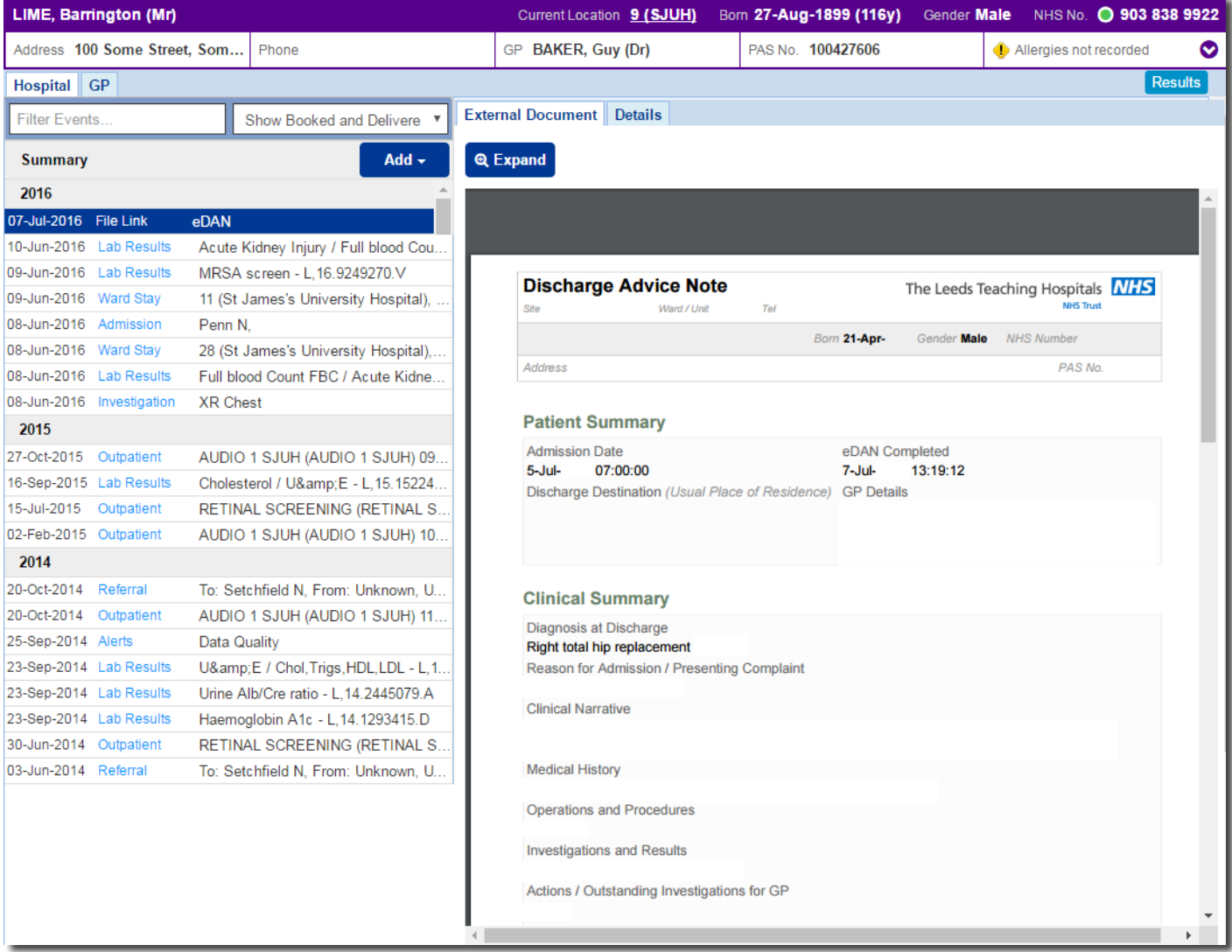

The historical Bluespier documentation will be available to view in PPM+ following a future update.

# **Contact Us**

Please contact the Informatics Service Desk at x26655 or informaticsservicedesk.Ith@nhs.net to:

- Reset your password
- Report a problem you are having within PPM+ functionality
- Report a data quality problem within PPM+
- Request new user accounts for PPM+
- Disable PPM+ accounts for any leavers from your department

Please contact the PPM+ EPR team at [leedsth-tr.EPR@nhs.net](mailto:leedsth-tr.EPR@nhs.net) if you have any development ideas or comments on your experience of using the EPR

If you would like to make a request for change to PPM+, please contact us at: [leedsth](mailto:leedsth-tr.EPR@nhs.net)[tr.EPR@nhs.net](mailto:leedsth-tr.EPR@nhs.net) with a completed [request for change \(RFC\) form available here](http://lthweb/sites/informatics-projects/projects/ppmplus/documents/REQUEST%20FOR%20CHANGE.docx)

Please contact the IT Training Department at [ITTraining.LTHT@nhs.net](mailto:ITTraining.LTHT@nhs.net) if you require further training on PPM+ or any other Clinical System

IT Training Intranet site:<http://lthweb/sites/it-training/ppmplus> (including full PPM+ User Guide)